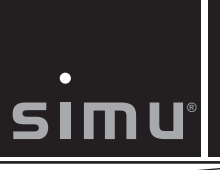

DC E Hz

### **3.5 DC E Hz Quick Reference Guide**

Tubular operators with integrated radio and manual override for blinds, awnings & roller shutters Read all instructions carefully before use.

This device complies with part 15 of the FCC Rules. Operating is subject to the following two conditions: (1) This device may not cause harmful interference, and (2) This device must accept any interference received, including interference that may cause undesired

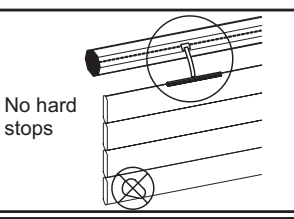

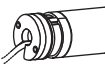

 $\widetilde{\nabla}$ 

╔

 $\circ$ 

 $^{\circ}$ 

# **Both Limits User Set**

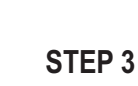

the **STOP** and DOWN downward. Use the **STOP** Run the motor to the desired upper limit. Press buttons simultaneously until the motor starts to run button to stop the motor near the desired lower limit.

### **STEP 6**

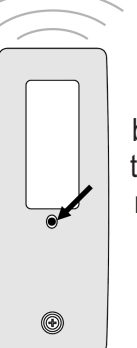

 $\sqrt{2}$  $\sqrt{2}$ 

তি

**PROGRAM** button on the Press and hold the back of the transmitter until the motor jogs. The buttons no long have to be held for the motor to run. Double check the limits are in the desired position

**STEP 4** Use the UP or DOWN limit. Press the **STOP** and **UP** buttons simultaneously run. Use the **STOP** button button to run the motor to the exact desired lower until the motor starts to to stop the motor.

**STEP 1**

Wake the motor by

pressing the **UP** and **DOWN** buttons

simultaneously until the motor jogs

**Note: After every command the motor will jog to confirm**

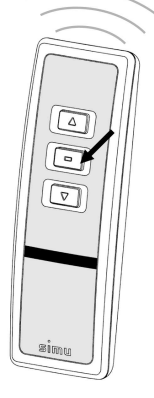

 $\circledcirc$ 

G

লি

rotation with the **UP** or **DOWN** button. If needed, holding the **STOP** button Check the direction of change the direction of rotation by pressing and until the motor jogs.

**STEP 2**

# **STEP5 or**

Press and hold the **STOP Note: Until this step, the up or down limit can be moved by repeating step 3 step 4** button until the motor jogs to confirm the limit settings.

**IMPORTANT:** The programming button in step 6 will not work until the limits have been confirmed as per step 5 **ADJUSTING THE LIMITS AFTER THE MOTOR HAS BEEN PROGRAMMED.** To change the upper limit run the motor to its upper limit and let it stop. Press the UP and DOWN buttons simultaneously until the motor jogs. Run the motor to the new desired upper limit. Press and hold the **STOP** button until the motor jogs. Check the new limit

To change the lower limit run the motor to its lower limit and let it stop. Press the UP and DOWN buttons simultaneously until the motor jogs. Run the motor to the new desired lower limit. Press and hold the **STOP** button until the motor jogs. Check the new limit

To add or delete a remote/channel press the PROGRAMMING button on the back of an already programmed remote/channel until the motor jogs. Next press the PROGRAMMING button on the back of the remote/channel you wish to add or delete until the motor jogs. To reset the motor to factory mode start with the motor connected to power. Cut power for 8 seconds, reconnect power for 8 seconds, cut motor stops on its own, press and hold the PROGRAMMING button for over 8 seconds. The motor should jog twice. power for 8 seconds and then reconnect power. The motor should start to run (if this does not happen repeat the 8 second power cuts until the motor does run). Allow the motor to stop on its own (do not press stop, up or down or you will have to repeat the double power cut) Once the

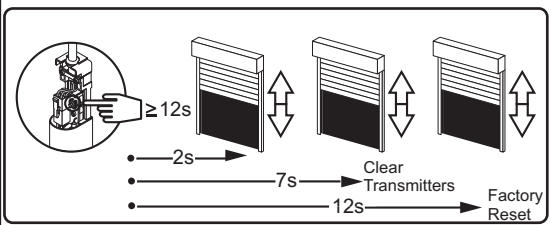

**To use the reset button on the battery to clear old transmitters** press the button for 7 seconds until the motor jogs twice. The old transmitters are cleared but the limits are still programmed. Press the up and down buttons on the new transmitter to wake the motor. Press the programming button on the new transmitter.

**To use the reset button on the battery to reset the motor to factory mode** press the button for 12 seconds until the motor jogs 3 times. The motor is now in factory mode and can be reprogrammed by starting at step 1 above.

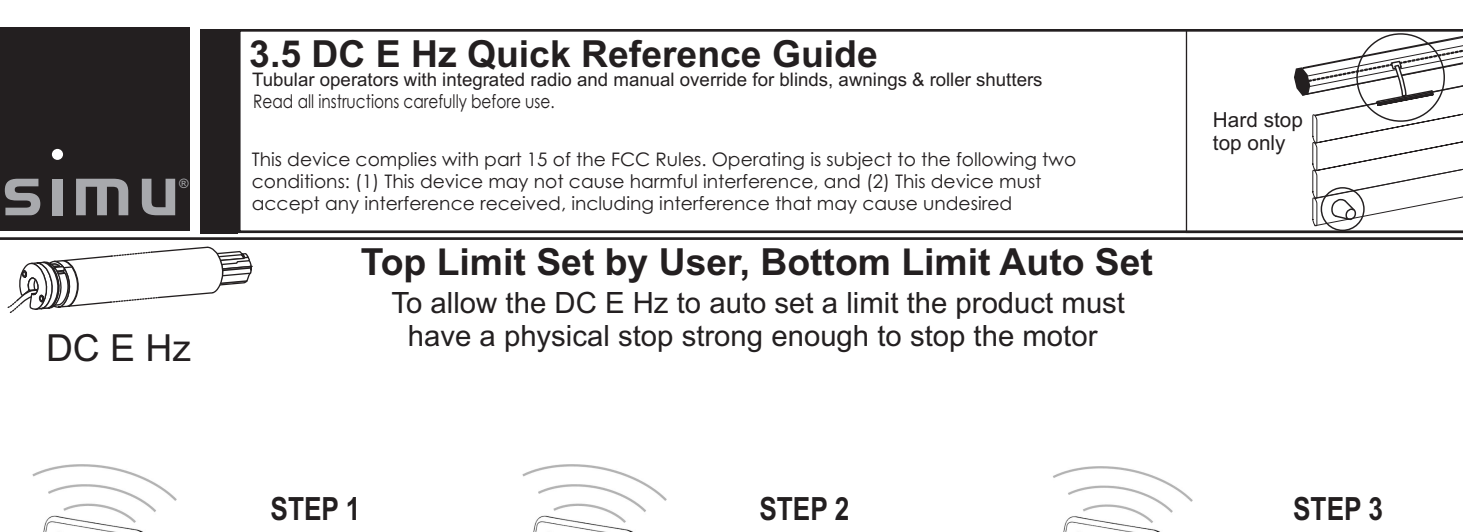

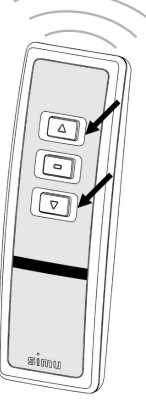

 $\sqrt{2}$  $\Box$  $\circledcirc$ 

 $\circledcirc$ 

pressing the UP and **DOWN** buttons Wake the motor by simultaneously until the motor jogs

**Note: After every command the motor will jog to confirm**

**STEP 4** Press and hold the **STOP** button until the motor jogs to confirm the limit setting.

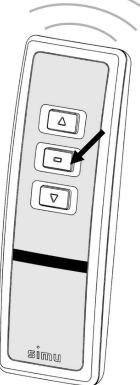

0

rotation with the UP or **DOWN** button. If needed, holding the **STOP** button Check the direction of change the direction of rotation by pressing and until the motor jogs.

# **STEP 5**

**PROGRAM** button on the Press and hold the back of the transmitter until the motor jogs. The buttons no long have to be held for the motor to run. The motor will auto detect the non-set limit from the physical stop.

 $\lbrack \triangledown$ 

Use the UP or DOWN Press the **STOP** and **direction away from the limit** simultaneously until Use the **STOP** button to button to run the motor to the desired user set limit. the motor starts to run. stop the motor.

To add or delete a remote/channel press the PROGRAMMING button on the back of an already programmed remote until the motor jogs. Next press the PROGRAMMING button on the back of the remote you wish to add or delete until the motor jogs.

To reset the motor to factory mode start with the motor connected to power. Cut power for 8 seconds, reconnect hold the PROGRAMMING button for over 8 seconds. The motor may jog twice. power for 8 seconds, cut power for 8 seconds and then reconnect power. The motor should start to run (if this does not happen repeat the 8 second power cuts until the motor does run). Allow the motor to stop on its own (do not press stop, up or down or you will have to repeat the double power cut) Once the motor stops on its own, press and

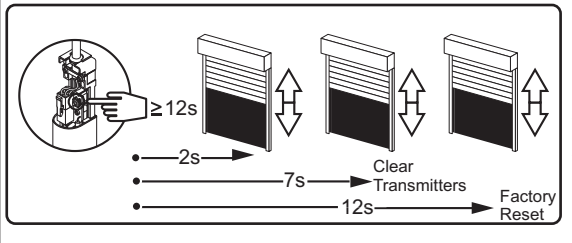

**To use the reset button on the battery to clear old transmitters** press the button for 7 seconds until the motor jogs twice. The old transmitters are cleared but the limits are still programmed. Press the up and down buttons on the new transmitter to wake the motor. Press the programming button on the new transmitter.

**To use the reset button on the battery to reset the motor to factory mode** press the button for 12 seconds until the motor jogs 3 times. The motor is now in

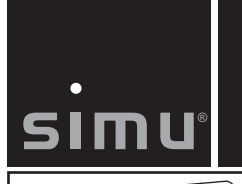

### **3.5 DC E Hz Quick Reference Guide**

Tubular operators with integrated radio and manual override for blinds, awnings & roller shutters Read all instructions carefully before use.

This device complies with part 15 of the FCC Rules. Operating is subject to the following two conditions: (1) This device may not cause harmful interference, and (2) This device must accept any interference received, including interference that may cause undesired

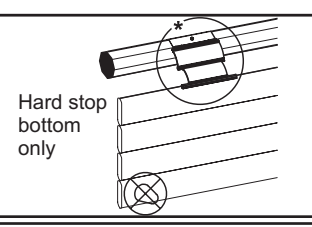

AD DC E Hz **Bottom Limit Set by User, Top Limit Auto Set** To allow the DC E Hz to auto set a limit the product must have a physical stop strong enough to stop the motor

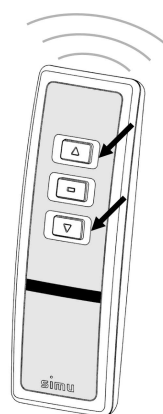

 $\Box$  $\Box$  $\circledcirc$ 

 $\circledcirc$ 

**STEP 1** pressing the **UP** and **DOWN** buttons Wake the motor by simultaneously until the motor jogs

**Note: After every command the motor will jog to confirm**

**STEP 4** Press and hold the **STOP** button until the motor jogs to confirm the limit setting.

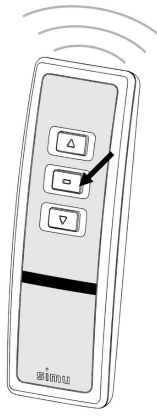

**STEP 2** rotation with the **UP** or **DOWN** button. If needed, holding the **STOP** button Check the direction of change the direction of rotation by pressing and until the motor jogs.

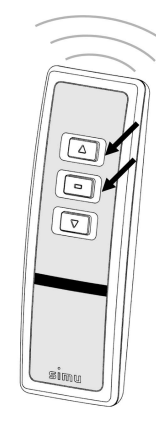

**STEP 3** Use the **UP** or **DOWN** Press the **STOP** and **direction away from the limit** simultaneously until Use the **STOP** button to button to run the motor to the desired user set limit. the motor starts to run. stop the motor.

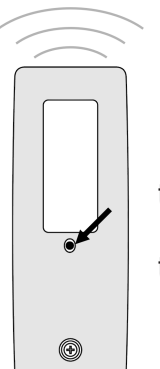

**STEP 5 PROGRAM** button on the Press and hold the back of the transmitter until the motor jogs. The buttons no long have to be held for the motor to run. The motor will auto detect the non-set limit from the physical stop.

To add or delete a remote/channel press the PROGRAMMING button on the back of an already programmed remote until the motor jogs. Next press the PROGRAMMING button on the back of the remote you wish to add or delete until the motor jogs.

To reset the motor to factory mode start with the motor connected to power. Cut power for 8 seconds, reconnect hold the PROGRAMMING button for over 8 seconds. The motor may jog twice. power for 8 seconds, cut power for 8 seconds and then reconnect power. The motor should start to run (if this does not happen repeat the 8 second power cuts until the motor does run). Allow the motor to stop on its own (do not press stop, up or down or you will have to repeat the double power cut) Once the motor stops on its own, press and

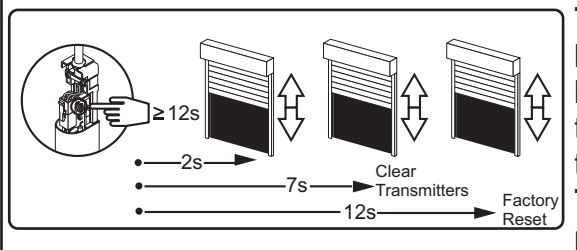

**To use the reset button on the battery to clear old transmitters** press the button for 7 seconds until the motor jogs twice. The old transmitters are cleared but the limits are still programmed. Press the up and down buttons on the new transmitter to wake the motor. Press the programming button on the new transmitter.

**To use the reset button on the battery to reset the motor to factory mode** press the button for 12 seconds until the motor jogs 3 times. The motor is now in

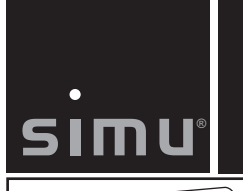

### **3.5 DC E Hz Quick Reference Guide**

Tubular operators with integrated radio and manual override for blinds, awnings & roller shutters Read all instructions carefully before use.

This device complies with part 15 of the FCC Rules. Operating is subject to the following two conditions: (1) This device may not cause harmful interference, and (2) This device must accept any interference received, including interference that may cause undesired

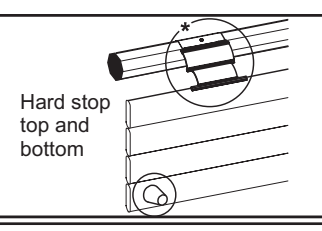

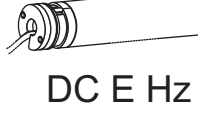

**Auto Set Both Limits**

To allow the DC E Hz to auto set a limit the product must have a physical stop strong enough to stop the motor

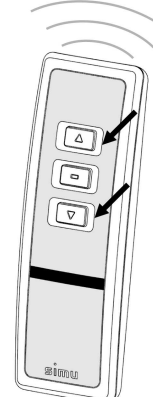

 $\Box$  $\Box$  $\widehat{\mathbb{C}}$ 

 $\circledcirc$ 

**STEP 1** pressing the **UP** and **DOWN** buttons Wake the motor by simultaneously until the motor jogs

**Note: After every command the motor will jog to confirm**

**STEP 4** Press and hold the **STOP** button until the motor jogs to confirm the limit setting.

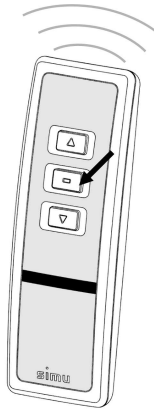

**STEP 2** rotation with the **UP** or **DOWN** button. If needed, holding the **STOP** button Check the direction of change the direction of rotation by pressing and until the motor jogs.

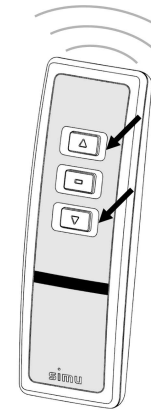

**STEP 3** by pressing the UP and **DOWN** buttons Set limits to Auto detect simultaneously until the motor jogs

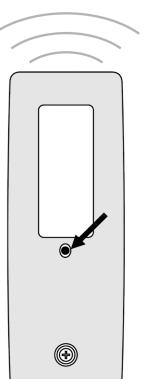

**STEP 5 PROGRAM** button on the Press and hold the back of the transmitter until the motor jogs. The buttons no long have to be held for the motor to run. The motor will auto detect the non-set limit from the physical stop.

To add or delete a remote/channel press the PROGRAMMING button on the back of an already programmed remote until the motor jogs. Next press the PROGRAMMING button on the back of the remote you wish to add or delete until the motor jogs.

**To reset the motor to factory** mode start with the motor connected to power. Cut power for 8 seconds, reconnect hold the PROGRAMMING button for over 8 seconds. The motor may jog twice. power for 8 seconds, cut power for 8 seconds and then reconnect power. The motor should start to run (if this does not happen repeat the 8 second power cuts until the motor does run). Allow the motor to stop on its own (do not press stop, up or down or you will have to repeat the double power cut) Once the motor stops on its own, press and

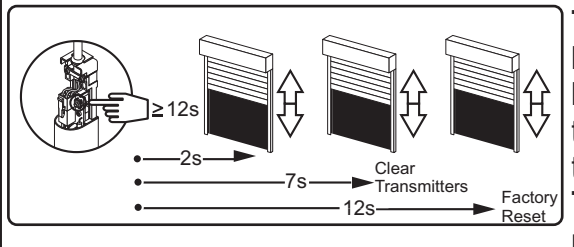

**To use the reset button on the battery to clear old transmitters** press the button for 7 seconds until the motor jogs twice. The old transmitters are cleared but the limits are still programmed. Press the up and down buttons on the new transmitter to wake the motor. Press the programming button on the new transmitter.

**To use the reset button on the battery to reset the motor to factory mode** press the button for 12 seconds until the motor jogs 3 times. The motor is now in